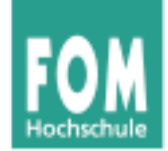

# **Betriebssysteme**

SS 2015

### **Hans-Georg Eßer**

**Dipl.-Math., Dipl.-Inform.**

#### **Foliensatz U:**

- Unix und Ulix
- Literate Programming
- Aufbau der Ulix-Quellcode-Dateien

v1.0, 2015/04/30 (mit Literate Programming)

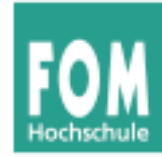

### **Übersicht: BS Praxis und BS Theorie**

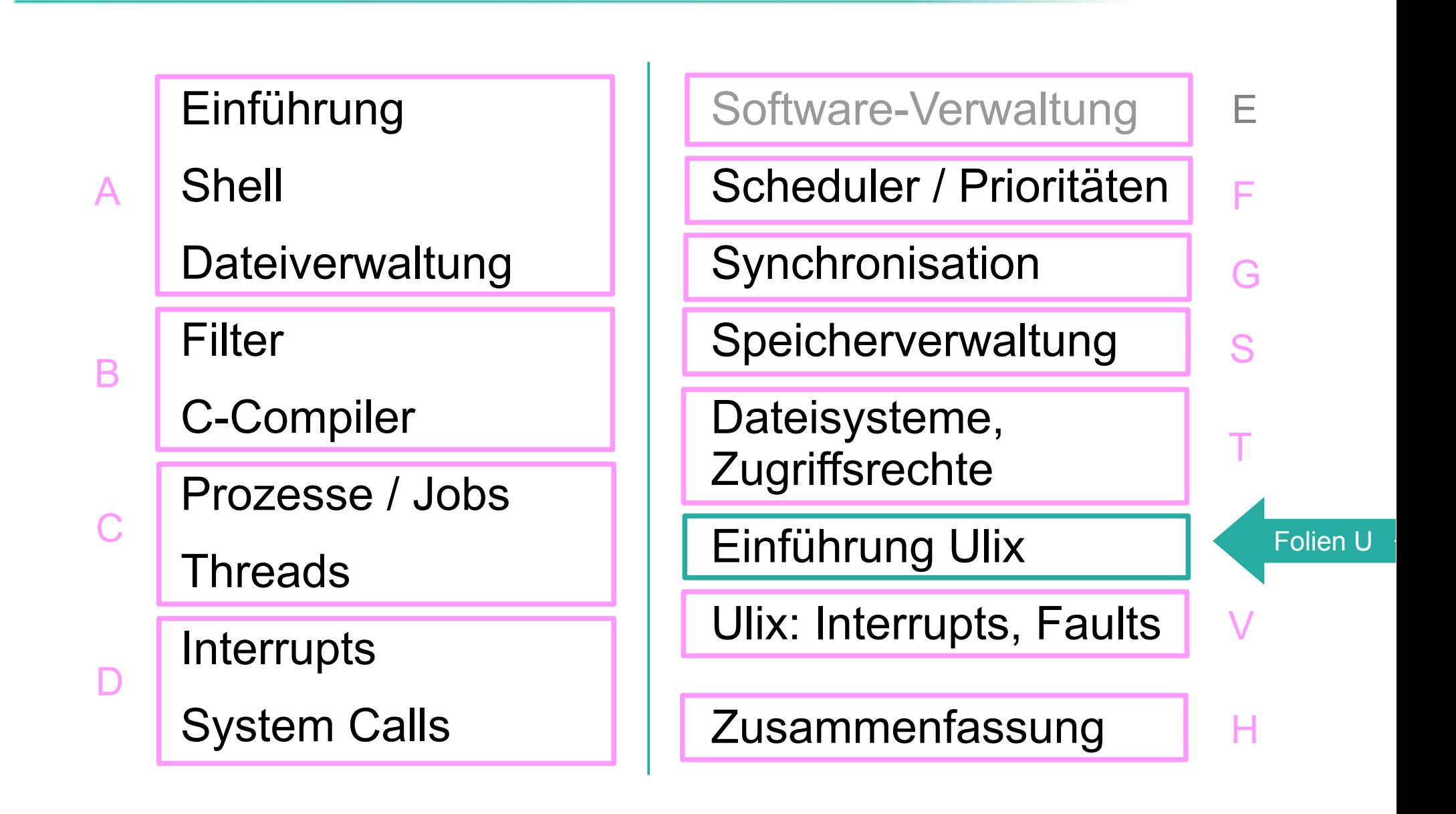

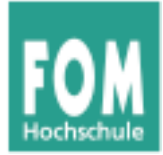

## **Unix und Ulix**

Betriebssysteme, SS 2015 Hans-Georg Eßer Folie U-3

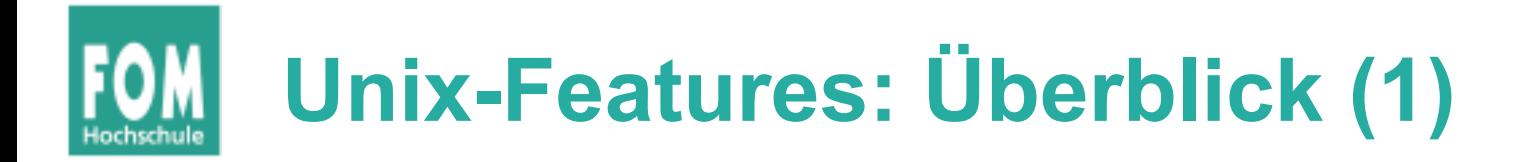

- Wie alle (modernen) BS bietet Unix eine Abstraktion der Hardware und ein Interface, über das Prozesse diese nutzen können
- Prozessor (Multi-Tasking, Scheduling)
- Prozessverwaltung (fork, exec, wait, exit)
- Festplatte/Diskette (Dateisystem)
- Prozess-Kommunikation und -Synchronisation
- Netzwerk: TCP/IP, Sockets
- Multi-User-Betrieb

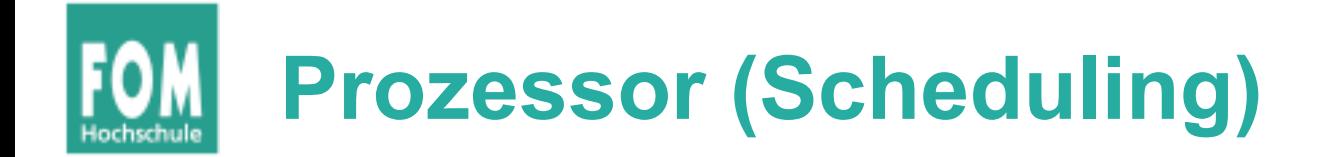

- Unix stellt die Ressource CPU mehreren Prozessen zur Verfügung
- je nach Unix-Version verschiedene Scheduling-**Strategien**
- Priorisierung von Prozessen (nice values), Steuerung über nice() und setpriority()
- kein Prozess kann die CPU monopolisieren

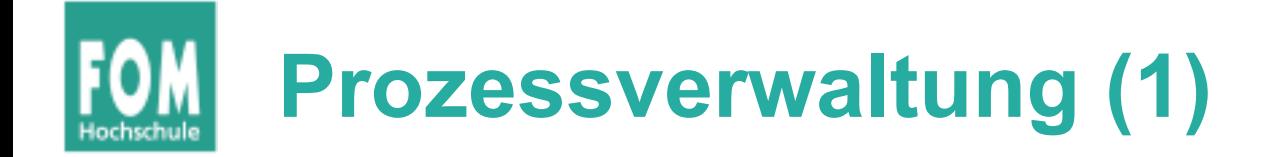

- Prozesse bei Unix in Baumstruktur organisiert ("Vater/Sohn")
- Neue Prozesse werden mit fork() als ident. Kopie des aufrufenden Prozesses erzeugt
- Prozess kann mit exec () ein anderes Programm nachladen
- exit() beendet Prozess (mit Rückgabewert)
- wait(), waitpid() warten auf Ende eines Kindprozesses, Auswerten des Rückgabewerts

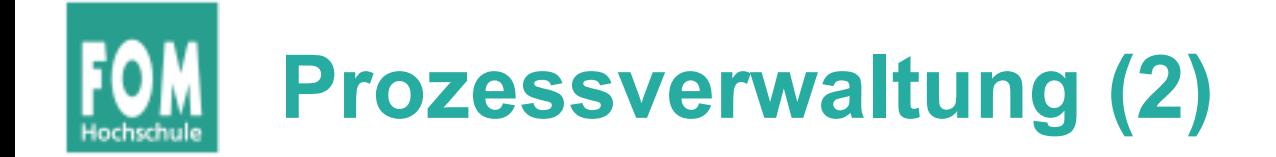

- Intern verwaltet Unix Prozesse über Prozess-Kontroll-Blöcke (PCBs)
- jeder Prozess hat eigenen Adressraum (Speicherschutz), der zudem vom Adressraum des Unix-Kernels getrennt ist
- traditionell: keine Threads (nur über User-Level-Bibliothek)
- Context Switch wechselt von einem Prozess zum nächsten (Scheduler entscheidet, wann und zu welchem Prozess)

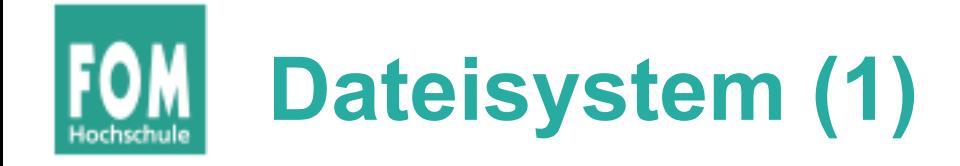

- Alle Unix-Dateisysteme haben gemeinsame Eigenschaften ( $\rightarrow$  Foliensatz T)
	- hierarchisches Dateisystem (Unterordner)
	- Medien über Mountpoints in Baum integriert
	- Inodes verwalten Eigenschaften und Blockliste einer Datei
	- Inodes enthalten *keinen* Dateinamen
	- Verzeichnisse sind spezielle Dateien mit Zuordnungen Dateiname → Inode-Nummer
	- freie Datenblöcke und freie Inodes in Bitmaps verwaltet
	- Superblock enthält Verwaltungsinformationen für gesamtes **Dateisystem**

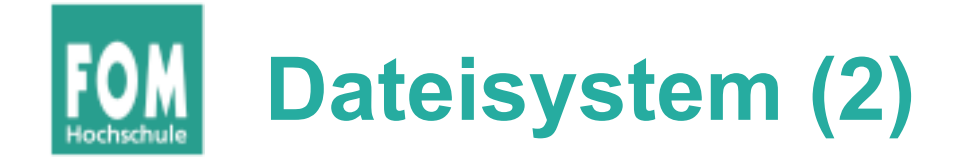

- System Calls für Zugriff auf Dateien
	- fd=open() öffnet Datei, gibt file descriptor zurück
	- read (fd, …) liest aus Datei
	- write (fd, …) schreibt in Datei
	- lseek (fd, …) springt zu Position in Datei
	- close (fd) schließt Datei
- Interne Umsetzung oft über Virtual Filesystem (VFS)
- unterstützt mehrere FS und diverse Hardware

# **IPC, Prozess-Synchronisation**

- Signal-Mechanismus
	- Signal-Handler, signal()
	- Signal senden, kill()
- Auch BS selbst verwendet Signale
- Synchronisation über Mutexe und/oder Semaphore

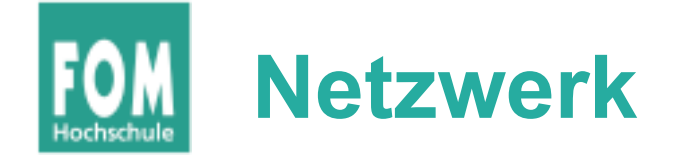

- TCP/IP (Verbindungen), UDP (verbindungslos)
- Sockets (Client/Server)
- Verwendung von Sockets ähnlich wie Zugriff auf Dateien,
	- socket(), TCP: SOCK\_STREAM, UDP: SOCK\_DGRAM
	- I/O multiplexing mit select ()

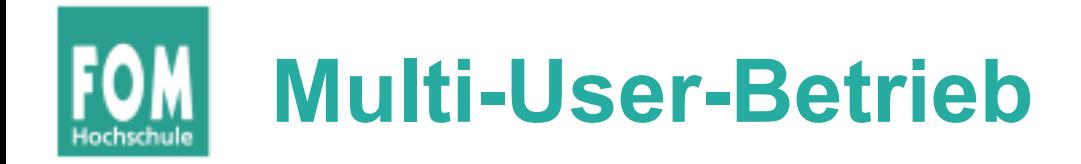

- Unix kennt mehrere Benutzer, root (UID=0) ist **Systemverwalter**
- Anmeldung über Username, Passwort
- Benutzergruppen
- Dateizugriff: Zugriffsrechte (für Besitzer, Gruppe, sonstige)
- Signalversand: nur an eigene Prozesse

# **ULIX: Features, Einschränkungen (1)**

ULIX 0.12 ist erste fertige Release.

- **Prozesse:**
	- $\checkmark$  fork, exit, wait, exec funktionieren; RR-Scheduler
	- **aktuelle Version ohne Prioritäten (→ BA, fertig)**

### ● **Dateisystem:**

 VFS, Hardware: Disketten, IDE-Platten, Minix-v2-FS

# **ULIX: Features, Einschränkungen (2)**

- **Signale:**
	- $\checkmark$  Datenstrukturen im PCB vorhanden, signal() trägt Handler ein, kill() verschickt Signal
	- $\checkmark$  Kernel passt Stack des Empfängerprozess an, damit er beim nächsten Aufruf den Signal Handler ausführt
- **Speicher:**
	- Paging: Seitentabellen für jeden Prozess, Kernel-Adressraum wird beim Wechsel in Kernel-Mode sichtbar; Auslagern / Wiedereinlagern von Seiten

# **ULIX: Features, Einschränkungen (3)**

### ● **System Calls:**

 $\checkmark$  System Call Interface, erlaubt Registrieren neuer Syscall-Handler. Standard-Syscalls für alle Kernel-Funktionen vorhanden User-Mode-Bibliothek enthält Funktionen, welche diese Syscalls aufrufen

### ● **Interrupts:**

 $\checkmark$  Interrupt-Handler für Timer, FDC, IDE, Tastatur, serielle Schnittstelle

# **ULIX: Features, Einschränkungen (4)**

- **Zugriff auf Geräte:**
	- Floppy: DMA, Block-Transfer
	- Festplatte: PIO, Block-Transfer
	- $\checkmark$  "Serial Harddisk": byte-weiser Transfer über serielle Schnittstelle
	- Gerätedateien (für Blockgeräte)

- **Netzwerk:**
	- nicht implementiert (in BA: IP via SLIP)

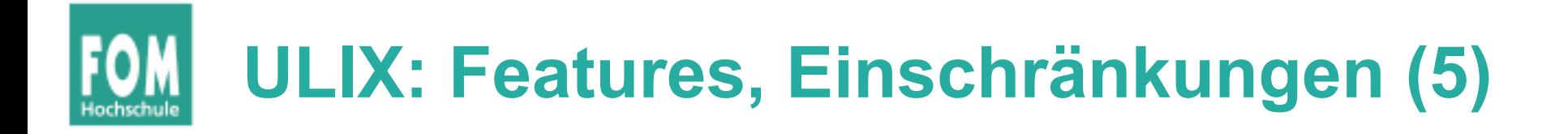

### ● **Multi-User-Betrieb:**

- alle nötigen Datenstrukturen vorhanden
- $\checkmark$  Zugriffsrechte im Minix-Dateisystem
- Anmeldung (Benutzer/Passwort), Benutzerwechsel mit su

### ● **Terminals:**

- ULIX startet Shells auf mehreren Terminals
- kein Grafikmodus; Terminals laufen in 80x24- Textmodus (Zeile 25: BS-Statuszeile)

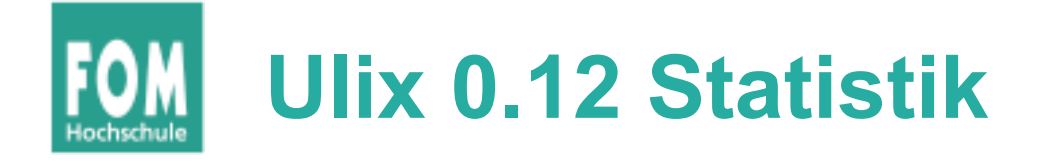

\$ for i in bin-build/ulix.c bin-build/start.asm lib-build/ulixlib.[ch]; do \ echo -n "\$i: "; grep -v "^#line" \$i | wc -l; done bin-build/ulix.c: 7510 bin-build/start.asm: 241 lib-build/ulixlib.c: 517 lib-build/ulixlib.h: 376  $U1$ ix-i386 0.12 Build: Fr 5 Dez 2014 23:10:47 CET Current time: 2015/04/30 12:03:31 RAM: 64 MByte, mapped to 0xD0000000-0xD3FFFFFF UT: Initialized ten terminals (press [Alt-1] to [Alt-0]) FDC: fd0 (1440 KByte), fd1 (1440 KByte) ATA: hda (1440 KByte), hdb (100000 KByte) mount: de∪[03:00] = ⁄de∪⁄hda on ⁄ type minix (options 0) mount:  $dev[02:01] = zdevfd1$  on  $z$ mntz type minix (options 0) mount: dev[03:40] = /dev/hdb on /tmp/ type minix (options 0) mount: none on /dev/ type dev (options 0) swapon: enabling /tmp/swap (64 MByte) Starting five shells on ttu0..ttu4. Press [Ctrl-L] for de/en keyboard. swapper launched in background. output at console 10 ulix login: esser Password: (auto login) esser@ulix[6]:/home/esser\$ \_ Ulix-i386 0.12 SCH:002 IRQ:0N  $ttu0$   $FF=3b1e$   $AS=0001$  $12:03:48$ 

Betriebssysteme, SS 2015 Hans-Georg Eßer Folie U-18

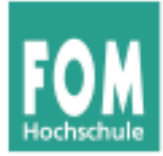

# **Literate Programming**

Betriebssysteme, SS 2015 Hans-Georg Eßer Folie U-19

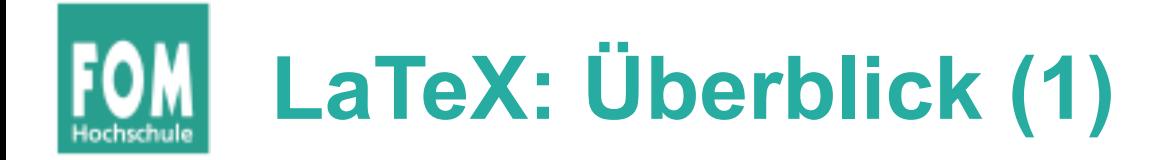

- LaTeX (gespr.: La-Tech) ist eine Auszeichnungssprache für Dokumente, grob vergleichbar mit HTML
- Zwei wesentliche Syntax-Elemente:
	- Befehl:

\**befehl**{argument1}{argument2}...

• Umgebung: \**begin**{*umgebung*}

```
…
\end{umgebung}
```
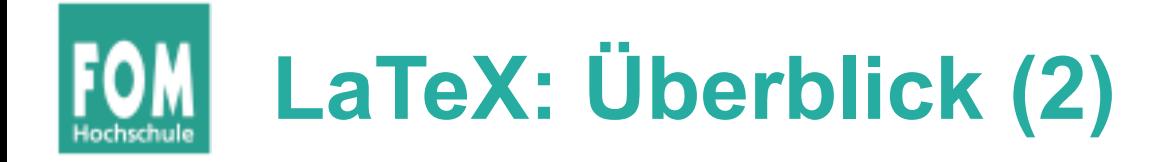

• "Hello-World"-Dokument:

```
\documentclass{article} % versch. Klassen, z. B.
```

```
 Hello, World. % "body"
```
• Überschriften

 *% book, report, letter* \**begin**{*document*} *% Anfang des Dokuments* \**end**{*document*} *% Ende des Dokuments*

\**section**{Überschrift 1} *% Stufe 1* Text

```
\subsection{Überschrift 1.1} % Stufe 2
Test
```

```
\subsubsection{Überschrift 1.1.1} % Stufe 3
```
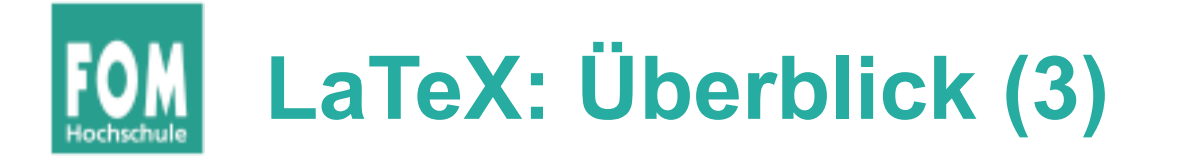

#### *% testdatei1.tex*

```
\documentclass{article}
\usepackage[latin1]{inputenc}
```
\**begin{***document*}

\**tableofcontents** *% Inhaltsverz.*

\**section{**Beispiel}

Das ist ein kleines Beispiel.

\**subsection{**Unterabschnitt}

Mehr im Beispieldokument \**dots**

\**subsubsection{**Überschrift 1.1.1}

```
So geht es \emph{kursiv} und
\textbf{fett}.
```
\**end{***document*}

\$ **pdflatex testdatei1.tex** \$ **pdflatex testdatei1.tex**

 $\rightarrow$  erzeugt testdatei1.pdf:

#### Contents

1 Beispiel Т  $1.1$  Unterabschnitt . . . . . . 1.1.1 Überschrift  $1.1.1$ . 1

#### **Beispiel** 1

Das ist ein kleines Beispiel.

#### **Unterabschnitt**  $1.1 -$

Mehr im Beispieldokument ...

Überschrift  $1.1.1$  $1.1.1$ So geht es kursiv und fett.

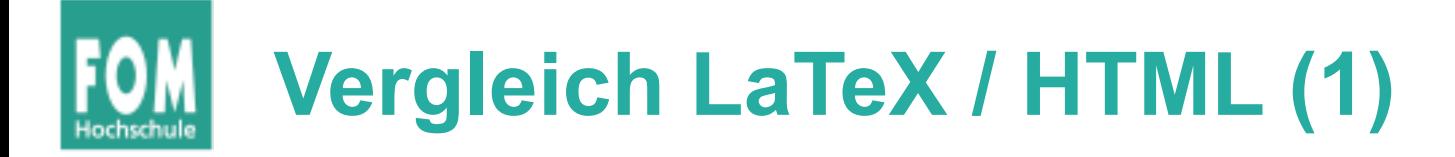

```
\documentclass{article}
\usepackage[latin1]{inputenc}
```

```
\begin{document}
```
\**tableofcontents** *% Inhaltsverz.*

\**section{**Beispiel}

Das ist ein kleines Beispiel.

\**subsection{**Unterabschnitt}

Mehr im Beispieldokument \**dots**

\**subsubsection{**Überschrift 1.1.1}

```
So geht es \emph{kursiv} und
\textbf{fett}.
```
\**end{***document*}

```
<html>
<head><meta charset="iso-8859-1"></head>
<body>
<!-- Inhalt gibt es nicht -->
<h1>1. Beispiel</h1>
Das ist ein kleines Beispiel.
<h2>1.1 Unterabschnitt</h2>
Mehr im Beispieldokument .. .
<h3>1.1.1 Überschrift 1.1.1</h3>
So geht es <i>kursiv</i> und
<b>fett</b>.
</body>
</html>
```
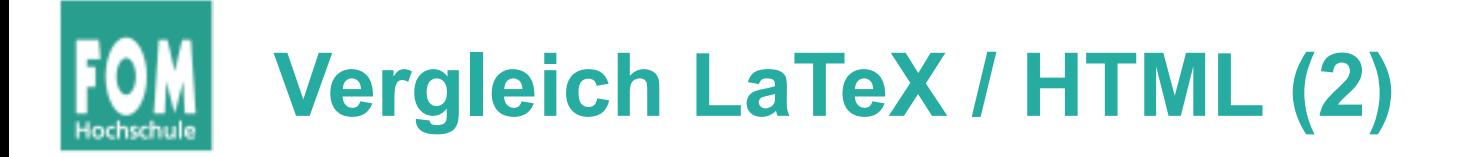

```
\begin{enumerate}
  % Aufzählung (1, 2, 3...)
   \item Erster
   \item Zweiter
   \item Dritter
\end{enumerate}
```

```
\begin{itemize}
  % Auflistung (Bullets)
```
 \**item** Erster \**item** Zweiter \**item** Dritter \**end{***itemize*}

\**includegraphics**[width= 10cm]{bild.png}

```
<ol>
   <!-- Ordered list -->
   <li> Erster </li>
   <li> Zweiter </li>
   <li> Dritter </li>
</ol>
<ul>
   <!-- Unordered list, 
              bullets -->
   <li> Erster </li>
   <li> Zweiter </li>
   <li> Dritter </li>
</ul>
<img src="bild.png" 
   width="100px">
```

```
1. Erster
2. Zweiter
3. Dritter
```
- Erster
- Zweiter
- Dritter

```
(Bild)
```
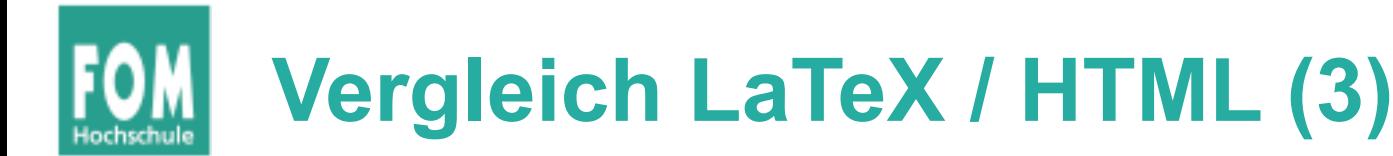

Erster Absatz. Text im ersten Absatz. Text im ersten Absatz. Text im ersten Absatz. Text im ersten Absatz. Text im ersten Absatz. Text im ersten Absatz. Text im ersten Absatz.

Text im zweiten Absatz. Text im zweiten Absatz. Text im zweiten Absatz. Text im zweiten Absatz. Text im zweiten Absatz. Text im zweiten Absatz.

Text im dritten Absatz. Text im dritten Absatz. Text im dritten Absatz. Text im dritten Absatz. Text im dritten Absatz.

Harter Umbruch **\\** Neue Zeile **\\** Noch eine Zeile

**<p>** Erster Absatz. Text im ersten Absatz. Text im ersten Absatz. Text im ersten Absatz. Text im ersten Absatz. Text im ersten Absatz. Text im ersten Absatz. Text im ersten Absatz. **</p>**

**<p>** Text im zweiten Absatz. Text im zweiten Absatz. Text im zweiten Absatz. Text im zweiten Absatz. Text im zweiten Absatz. Text im zweiten Absatz. **</p>**

**<p>** Text im dritten Absatz. Text im dritten Absatz. Text im dritten Absatz. Text im dritten Absatz. Text im dritten Absatz. **</p>**

**<p>** Harter Umbruch **<br>** Neue Zeile **<br>** Noch eine Zeile**</p>**

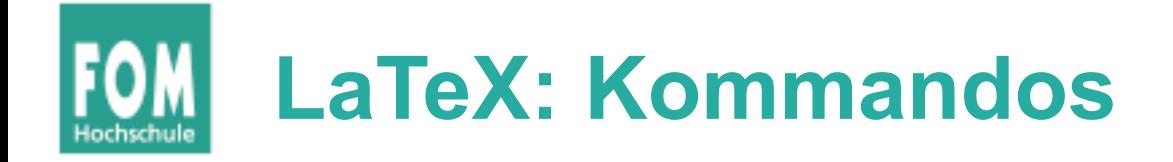

- pdflatex: wandelt tex-Datei in pdf-Datei um
	- $\rightarrow$  ggf. mehrfach aufrufen (z. B. für Inhalt)
	- → bei Fehlern: [Eingabe] drücken
	- → wiederholte Fehler: X eingeben (und [Eingabe] drücken)
- xpdf: PDF-Betrachter (Evince, Gnome-App)
- bibtex: hilft bei der Literaturverwaltung
	- $\rightarrow$  verwendet bib-Datei
	- $\rightarrow$  ggf. später mehr dazu

### **LaTeX: Erfolgreiche Ausführung (1)**

```
ulix@ulixdevel:~/tex$ pdflatex test2.tex
This is pdfTeX, Version 3.1415926-1.40.10 (TeX Live 2009/Debian)
entering extended mode
(./test2.tex
LaTeX2e <2009/09/24>
Babel <v3.8l> and hyphenation patterns for english, 
usenglishmax, dumylang, nohyphenation, loaded.
(/usr/share/texmf-texlive/tex/latex/base/article.cls
Document Class: article 2007/10/19 v1.4h Standard LaTeX document 
class
(/usr/share/texmf-texlive/tex/latex/base/size10.clo))
No file test2.aux.
[1{/var/lib/texmf/fonts/map/pdftex/updmap/pdftex.map}] 
(./test2.aux) )</usr/sha
re/texmf-texlive/fonts/type1/public/amsfonts/cm/cmr10.pfb>
Output written on test2.pdf (1 page, 12056 bytes).
Transcript written on test2.log.
```
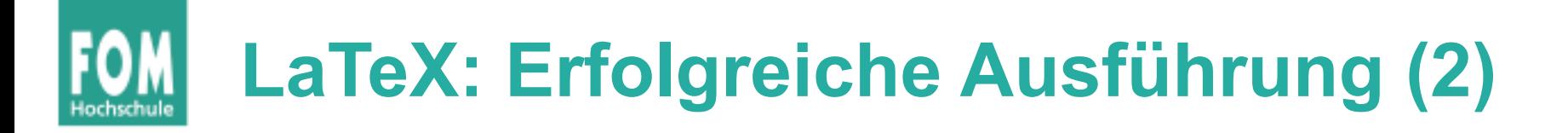

```
ulix@ulixdevel:~/tex$ ls -l test2.*
-rw-r--r-- 1 ulix ulix 79 13. Okt 22:39 test2.aux
-rw-r--r-- 1 ulix ulix 2488 13. Okt 22:39 test2.log
-rw-r--r-- 1 ulix ulix 32965 13. Okt 22:39 test2.pdf
-rw-r--r-- 1 ulix ulix 112 13. Okt 22:39 test2.tex
-rw-r--r-- 1 ulix ulix 53 13. Okt 22:39 test2.toc
```
- test2.log: Protokoll, mit Warnungen
- test2.pdf: Erstellte PDF-Datei
- test2.toc: Daten für Inhaltsverzeichnis (toc = table of contents)

### **LaTeX: Abbruch bei Fehler**

ulix@ulixdevel:~/tex\$ **pdflatex test1.tex** This is pdfTeX, Version 3.1415926-1.40.10 (TeX Live 2009/Debian) entering extended mode (./test1.tex LaTeX2e <2009/09/24> Babel <v3.8l> and hyphenation patterns for english, usenglishmax, dumylang, nohyphenation, loaded. (/usr/share/texmf-texlive/tex/latex/base/article.cls Document Class: article 2007/10/19 v1.4h Standard LaTeX document class (/usr/share/texmf-texlive/tex/latex/base/size10.clo)) (./test1.aux)

! LaTeX Error: Environment empyhd undefined.

See the LaTeX manual or LaTeX Companion for explanation. Type H <return> for immediate help. ...

l.4 \begin{empyhd}

? **X** No pages of output. Transcript written on test1.log.

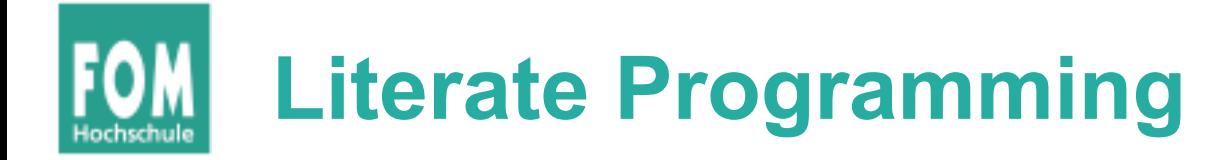

- Grundidee: Nicht Code kommentieren, sondern "erzählen", wie das Programm funktioniert
- Code und Dokumentation vertauscht
- Beispiel für den Einstieg: Bubblesort

(Original-Code von http://de.wikipedia.org/wiki/Bubblesort übernommen; nach C portiert)

### **Bubblesort (1): ohne Kommentare**

```
void bubblesort() {
  int SIZE = 10;
   int i, j, tmp;
   for (j=SIZE; j>1; j--) {
    for (i=0; i< j-1; i++) {
      if (arr[i] > arr[i+1]) {
        tmp = arr[i+1];arr[i+1] = arr[i];arr[i] = tmp; }
     } 
 }
}
```
### **Bubblesort (2): mit Kommentaren**

```
// bubblesort: sort elements of an array arr[] of size SIZE
void bubblesort() {
  // declarations
   int SIZE = 10; // size of the array
   int i, j; // loop variables
   int tmp; // temporary variable for swapping elements
   // outer loop
   for (j=SIZE; j>1; j--) {
    // check all neighbors in arr[0..j-1] and swap them if their
    // order is wrong
    for (i=0; i< j-1; i++) {
      if (arr[i] > arr[i+1]) {
         // swap neighbors i, i+1 (using tmp as temporary variable)
        tmp = arr[i+1];arr[i+1] = arr[i];arr[i] = tmp; }
    } 
 }
}
```
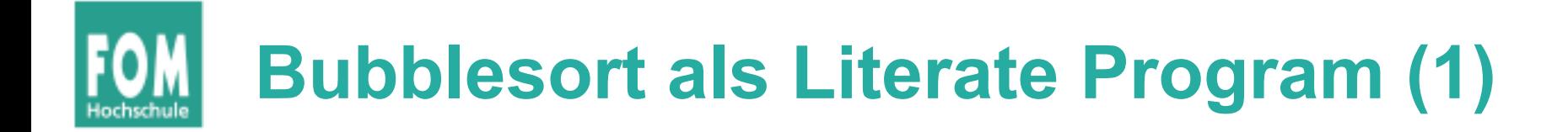

### **Bubblesort: The Literate Program**

To sort a field <u>arr []</u>, we first need to initialize a **SIZE** variable and declare some local variables, such as  $\underline{i}$  and  $\underline{j}$  which are used as loop counters, as well as a temporary variable tmp:

```
⟨bubblesort: declarations 15⟩≡
int SIZE = 10;
int i, j, tmp;
```
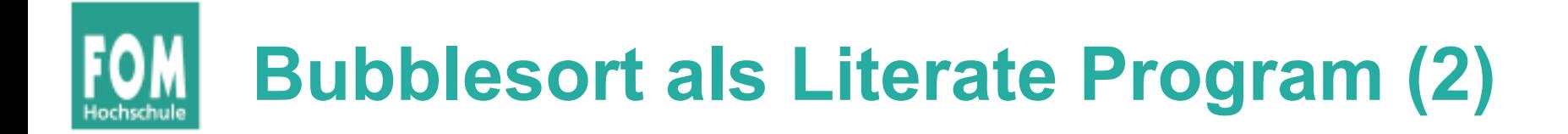

The main routine of the bubblesort algorithm compares each field element with its direct (right) neighbor and corrects their order if it is wrong. After doing this once the biggest element will be at the end of the list. It then repeats these steps with a smaller field (ignoring the right-most element). Thus, with each step in a loop, the unsorted array becomes one element smaller until there is nothing left to sort:

```
⟨bubblesort program 16⟩≡
void bubblesort() {
   ⟨bubblesort: declarations 15⟩
   for (j=SIZE; j>1; j--) {
     ⟨bubblesort: check neighbors in range 0..j 17⟩
  }
 }
```
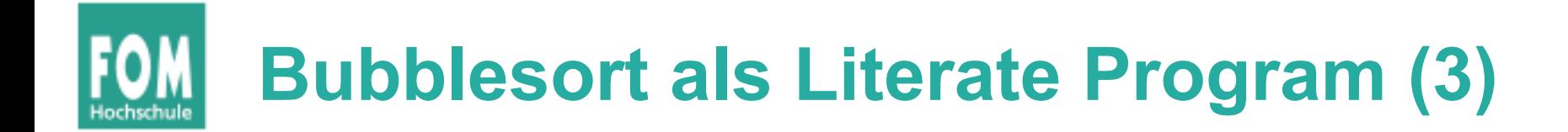

In order to do the neighbor checks, a second loop inside the outer loop is necessary:

```
⟨bubblesort: check neighbors in range 0..j 17⟩≡
for (i=0; i< j-1; i++) {
   if (arr[i] > arr[i+1]) {
      ⟨bubblesort: swap elements 17⟩
    }
 }
```
For swapping, three commands and usage of a temporary variable are necessary in a C program:

```
⟨bubblesort: swap elements 17⟩≡
tmp = arr[i+1];arr[i+1] = arr[i];arr[i] = tmp;
```
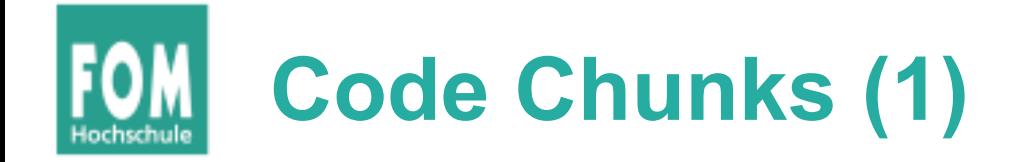

- Elemente der Form (*name*) heißen **Code Chunks**.
- Code Chunks werden, wie Makros, an den Stellen ersetzt, wo sie auftreten, z. B.

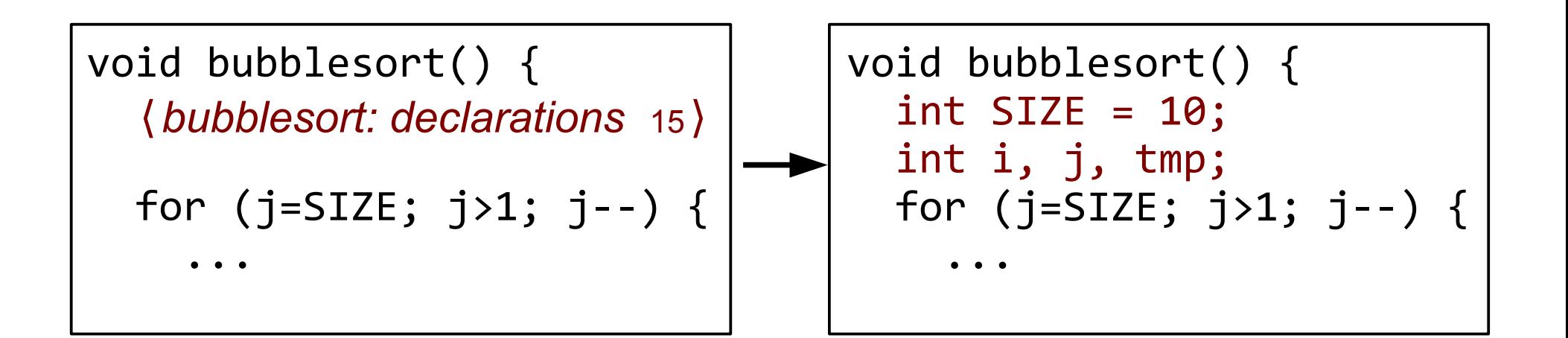

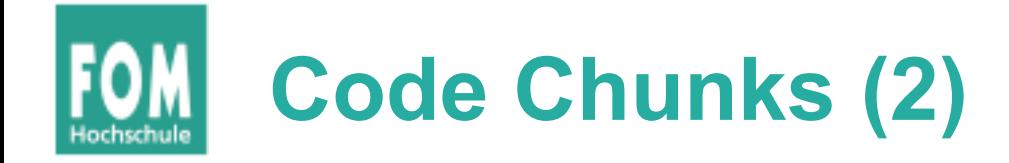

• Code Chunks dürfen nicht rekursiv sein:

```
⟨unfug 19⟩≡
for (i=0; i<10; i++) {
   ⟨unfug 19⟩
}
```
- Chunk kann vor oder nach der Benutzung definiert werden
- Chunk darf auch komplett fehlen → verursacht nur eine Warnung

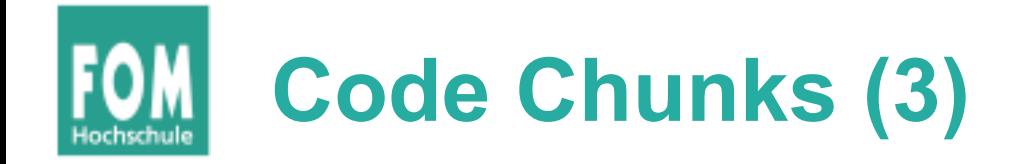

- Code Chunks können an mehreren Stellen definiert werden
- spätere Auftreten setzen die Definition fort

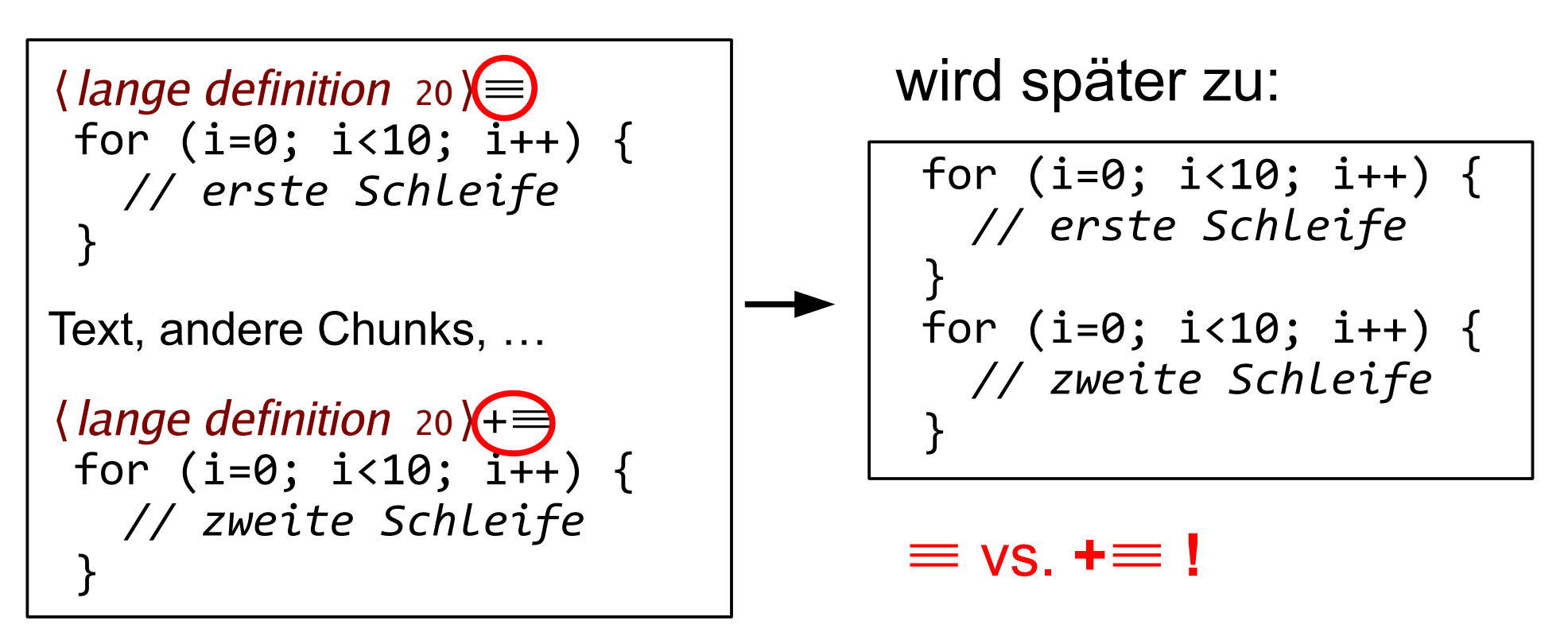

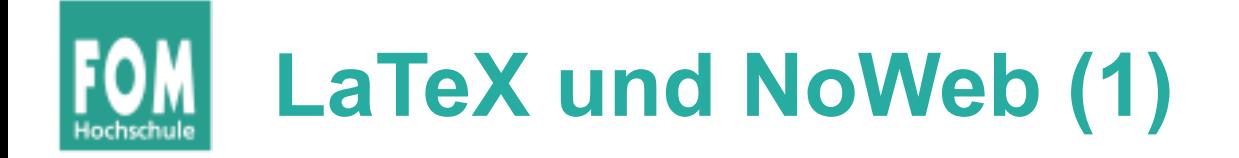

Syntax in LaTeX-Dokumenten:

- <<chunk name>> für *(chunk name)*
- Definition:  $\langle \langle$ name>>= ... @
- [[variable]] für variable

```
<<bubblesort program>>=
void bubblesort() {
   <<bubblesort: declarations>>
  for (j=SIZE; j>1; j--) {
     <<bubblesort: check neighbors in range 0..[[j]]>>
 }
}
@
```
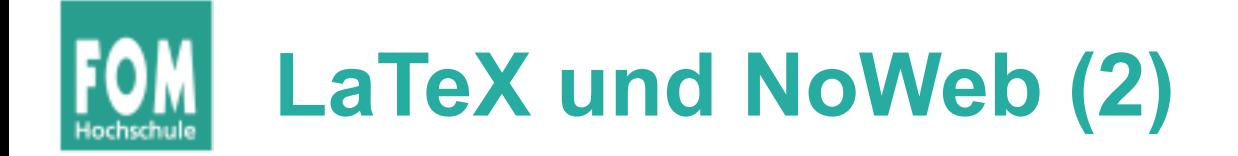

### Komplettes Literate Program in LaTeX/NoWeb:

\subsubsection{Bubblesort: The Literate Program}

```
To sort a field, we first need to initialize a [[SIZE]] variable 
and declare some local variables, such as [[i]] and [[j]] which are
used as loop counters, as well as a temporary variable [\lceil \text{tmp} \rceil]:
```

```
<<bubblesort: declarations>>=
int SIZE = 10;
int i, j, tmp;
@
```
The main routine of the bubblesort algorithm compares each field element with its direct (right) neighbor and corrects their order if it is wrong. After doing this once the biggest element will be at the end of the list. It then repeats these steps with a smaller field (ignoring the right-most element). Thus, with each step in a loop, the unsorted array becomes one element smaller until there is nothing left to sort:

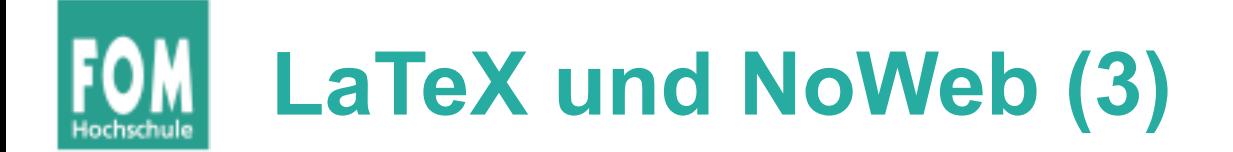

```
<<bubblesort program>>=
void bubblesort() {
   <<bubblesort: declarations>>
   for (j=SIZE; j>1; j--) {
     <<bubblesort: check neighbors in range 0..[[j]]>>
   }
}
@
```
In order to do the neighbor checks, a second loop inside the outer loop is necessary:

```
<<bubblesort: check neighbors in range 0..[[j]]>>=
for (i=0; i< j-1; i++) {
  if (arr[i] > arr[i+1]) {
     <<bubblesort: swap elements>>
   }
}
@
```
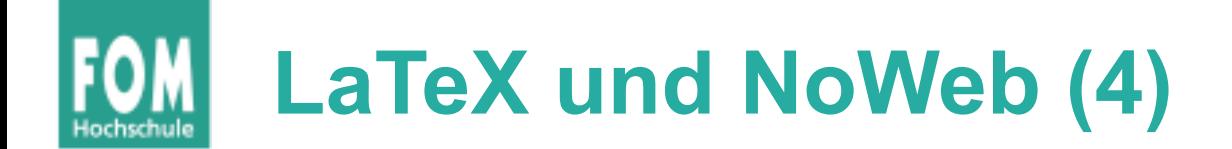

```
For swapping, three commands and usage of a temporary variable 
are necessary in a C program:
```

```
<<bubblesort: swap elements>>=
tmp = arr[i+1];arr[i+1] = arr[i];arr[i] = tmp;@
```
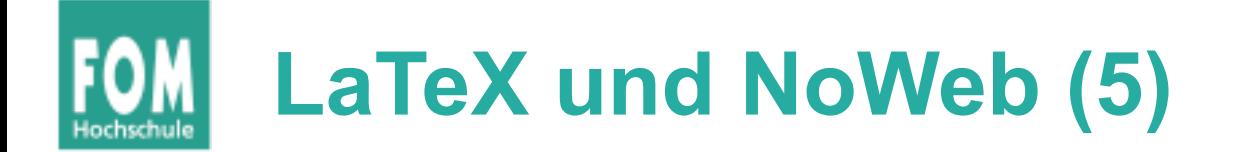

• NoWeb-Tools: noweave, notangle

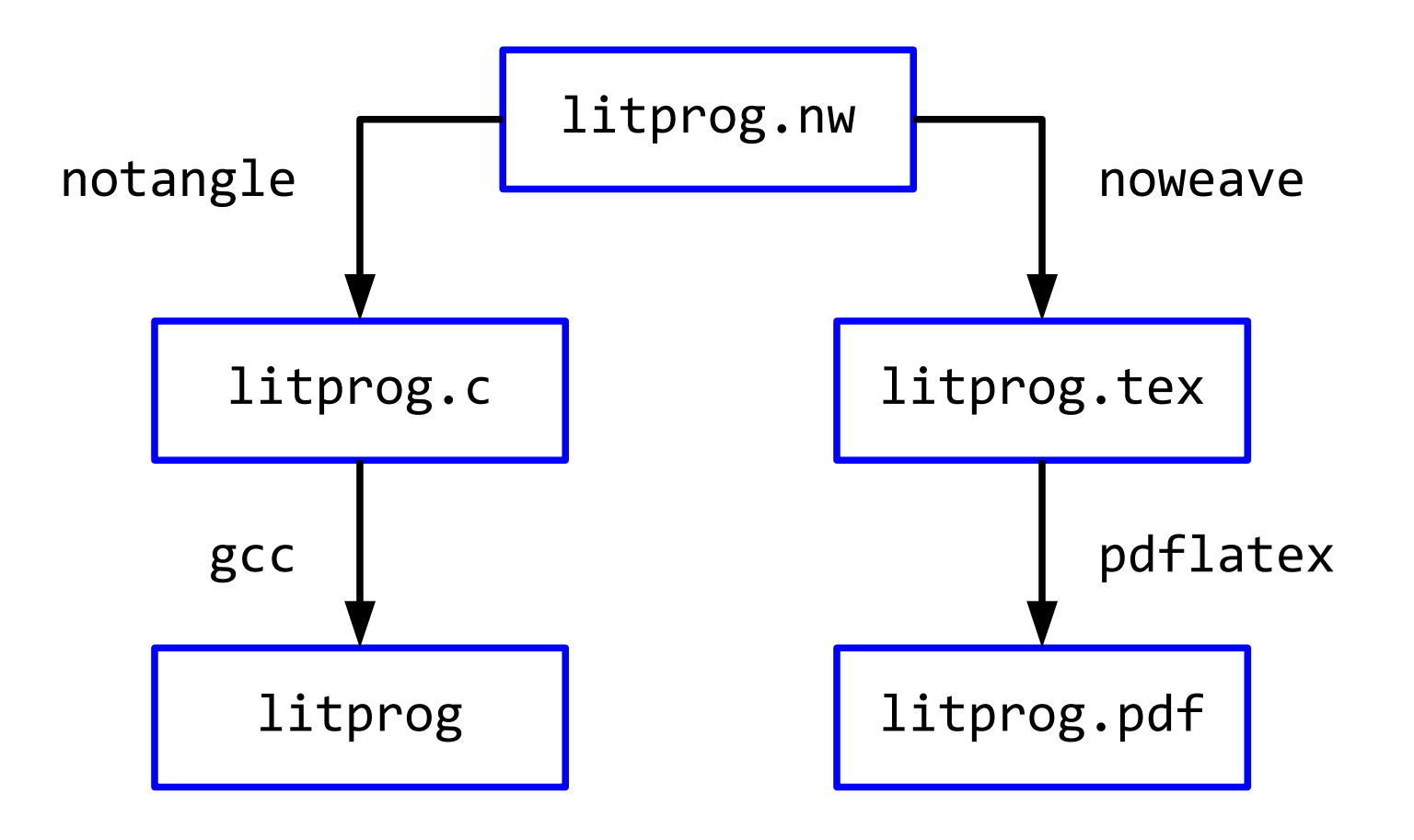

Betriebssysteme, SS 2015 Hans-Georg Eßer Folie U-43

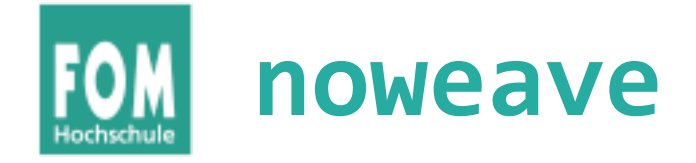

- Syntax von noweave: noweave datei.nw > datei.tex
- nw-Datei enthält immer ein vollständiges Literate Program

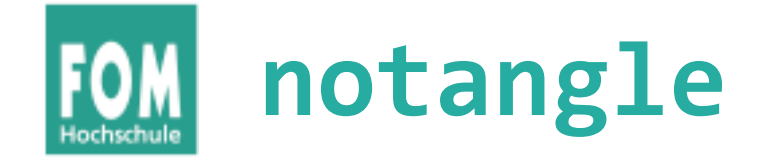

- Syntax von notangle: notangle -R*chunkname* datei.nw > code.c
- nw-Datei enthält viele Code Chunks welchen Sie extrahieren wollen, legen Sie mit der Option -R*chunkname* fest.
- Zusatzoption L: gibt Hinweise zu Zeilennummern in nw-Datei aus (für den Compiler)

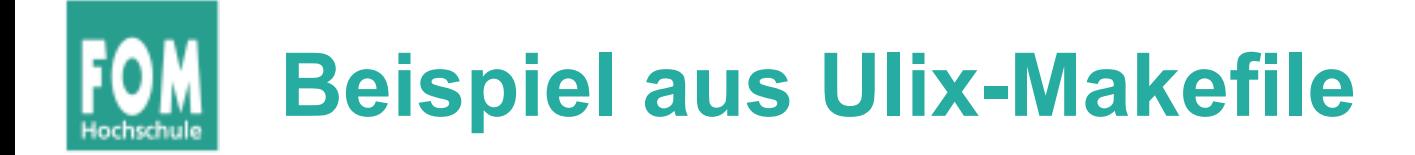

• Auszug aus ulix/bin-build/Makefile:

TEXSRC\_FILE=../ulix-book.nw TEXSRC MODULE FILE=../student.nw

extract: notangle -L -Rulix.c \$(TEXSRC\_FILE) > ulix.c; true notangle -L -Rprintf.c  $$$ (TEXSRC FILE) > printf.c notangle -Rstart.asm \$(TEXSRC\_FILE) > start.asm notangle -Rulix.ld  $$(TEXSRC$   $FILE)$  > ulix.ld notangle -L -Rmodule.c \$(TEXSRC\_MODULE\_FILE) > module.c  $notangle - L$  -Rmodule.h  $\hat{\phi}$ (TEXSRC MODULE FILE) > module.h

### (Zeilennummern mit -L; nur für C-Dateien)

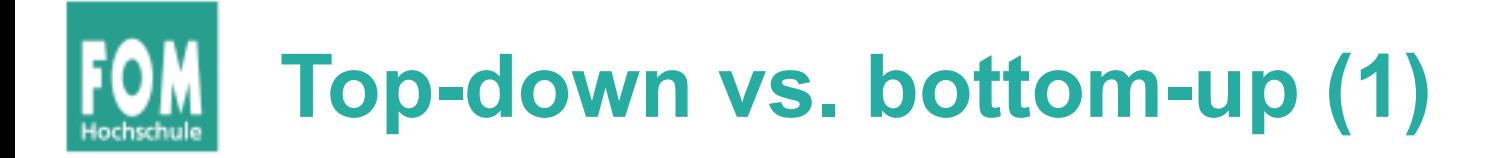

*"In der Informatik bezeichnet man einen Entwicklungsprozess für Software als Top-down, wenn der Entwurf mit abstrahierten Objekten beginnt, die dann konkretisiert werden; der Prozess ist Bottom-up, wenn von einzelnen Detail-Aufgaben ausgegangen wird, die zur Erledigung übergeordneter Prozesse benötigt werden."*

(Quelle: http://de.wikipedia.org/wiki/Top-down\_und\_ Bottom-up)

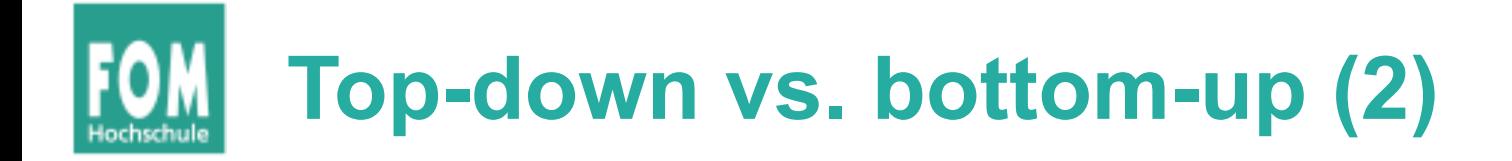

- Literate Programming unterstützt beide Ansätze und auch Misch-Varianten
- Reihenfolge der Präsentation (der Code Chunks) legt fest, ob der Code top-down oder bottom-up entwickelt wird
- Beispiel: Betriebssystem

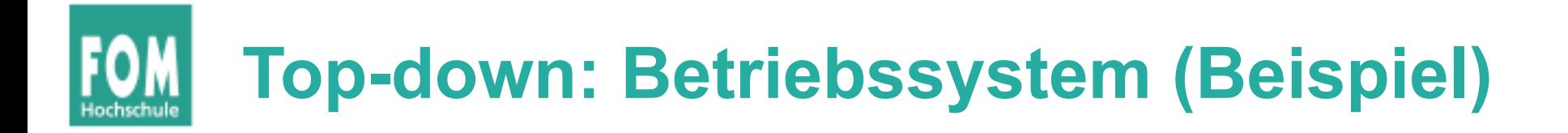

• Ulix muss den Speicher und die Platte initialisieren und dann die Shell von Platte laden und starten:

```
\langle \langle \text{ulix} \rangle \rangle = <<initialize memory>>
    <<initialize harddisk>>
    <<load shell program from disk>>
    <<run shell>>
@
```
• Wie kann man nun den Speicher initialisieren?

```
<<initialize memory>>=
   <<check available memory>>
   <<create initial page table>>
@
```
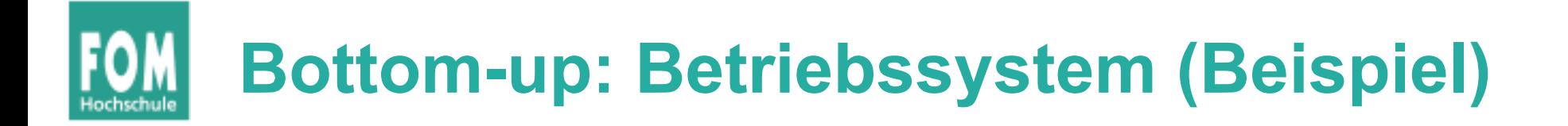

• Ulix muss zunächst den Speicher initialisieren; dafür braucht es eine Seitentabelle:

```
<<page table declaration>>=
 typedef struct {<br>unsigned int present
 unsigned int present : 1; // 0
 unsigned int writeable : 1; // 1
 ...
   unsigned int frame addr \therefore 20; // 31..12
  } page_desc;
  typedef struct {
   page desc pds[1024];
  } page_table;
```
@

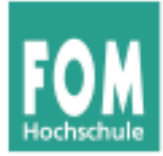

# **Aufbau des Ulix-Codes**

Betriebssysteme, SS 2015 Hans-Georg Eßer Folie U-51

# **Aufbau der C-Datei ulix.c (1)**

```
\langleulix.c 28a\rangle \equiv\langle copyright notice 8)
    constants 96a (public constants 30a)
    macro definitions 19a) \langle public macro definitions 560a)
   \langle public elementary type definitions 29e\rangle\langle type definitions 75\rangle \langle public type definitions 126a\rangle\langle function prototypes 29a\rangle \langle public function prototypes 418b\rangle\langle global variables 76b\rangle\langle function implementations 84b\rangle \langle public function implementations 419a\rangle\langle kernel main 28b\rangle
```
### **Aufbau der C-Datei ulix.c (2)**

```
\langle kernel main 28b\rangle \equivvoid main () \{initialize kernel global variables 152d)
      setup serial port 329a // for debugging
      setup memory 81setup video 321c)
      setup keyboard 302e\rangleinitialize system 29binitialize syscalls 157dinitialize filesystem 29c\langle initialize swap 277b\rangleinitialize_module (); // external code
     \langle start init process 29d\rangle
```
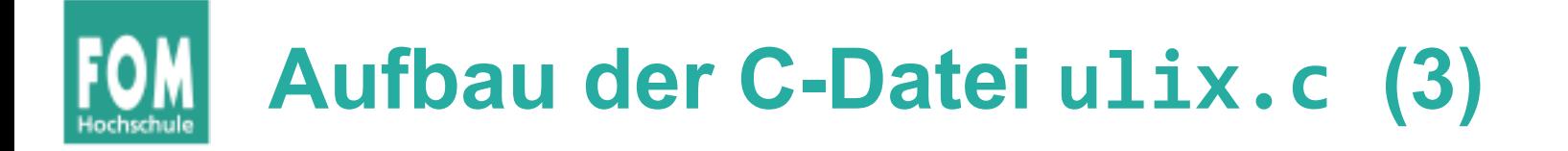

 $\langle$ *initialize system* 29b $\rangle \equiv$  $\langle$  install the interrupt descriptor table 130e $\rangle$ install the fault handlers  $132b$ ) install the interrupt handlers  $123b$ ) install the timer 323a)  $\langle$  enable <code>interrupts</code> 31b $\rangle$ 

Das schauen wir uns im Detail an!  $\rightarrow$  Foliensatz F (neu)

 $\langle$  initialize system 29b $\rangle + \equiv$ 

… (u. a.: blocked queues initialisieren, Paging aktivieren etc.)